# Windows에서 AnyConnect 4.X.X로 실행 중인 8.0.X로 Secure Client(Secure Endpoint)가 업데 이트된 후 시작 메뉴의 끊긴 바로 가기 링크

### 목차

소개 확인된 문제 해결 방법 해결 방법 1: 해결 방법 2:

### 소개

이 문서에서는 Cisco AnyConnect 클라이언트 버전 4.x와 함께 구축할 때 정책 변경을 통해 Secure Endpoint Cloud를 통한 Secure Client 8.0.1.x 업데이트의 알려진 문제에 대해 설명합니다

## 확인된 문제

Secure Endpoint 8.0.1을 AMP Cloud를 통해 구축하는 동안 - 정책 동기화. AnyConnect 버전 4.x의 엔드포인트는 Windows 시작 메뉴를 통해 AnyConnect VPN 애플리케이션에 액세스할 때 문제가 발생할 수 있습니다. 바로 가기 링크를 통해 Secure Client 애플리케이션이 대신 열립니다.

#### 이전 업데이트:

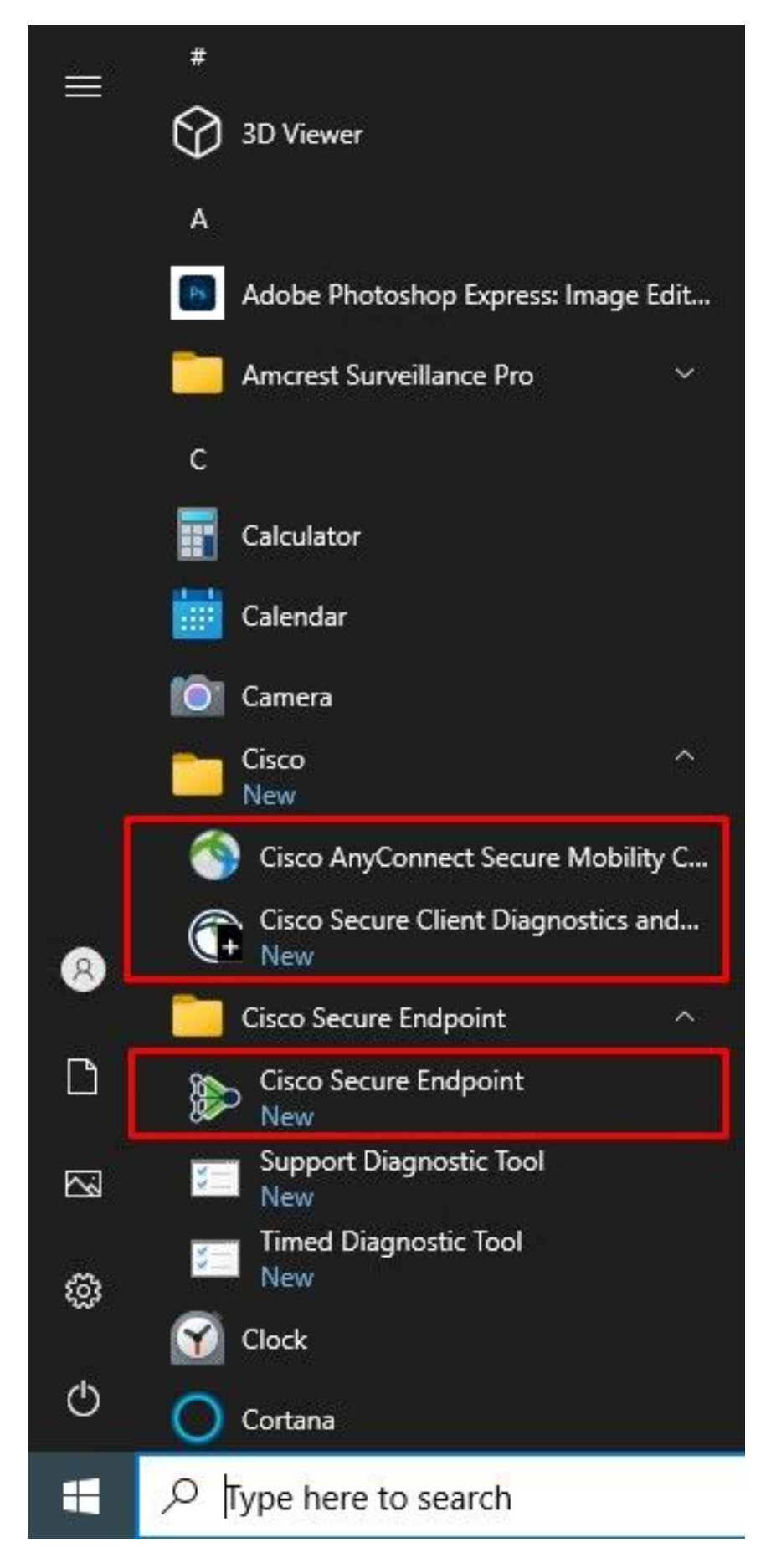

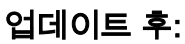

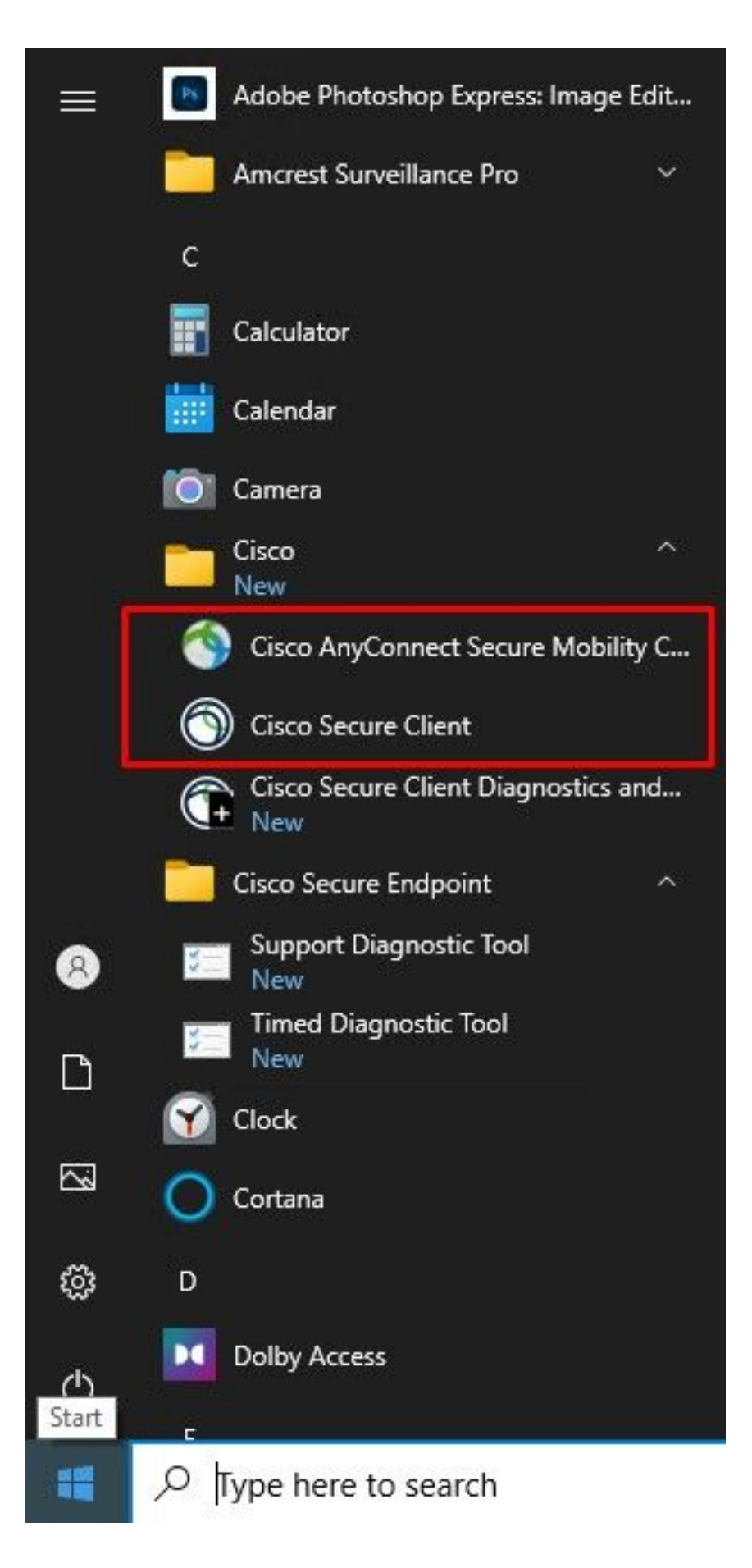

참고: AnyConnect 애플리케이션의 기능은 손상되지 않았으며 설계대로 작동합니다. 다음 해 결 방법을 알아보십시오.

# 해결 방법

### 해결 방법 1:

AnyConnect 애플리케이션은 오른쪽 모서리 메뉴에서 툴바를 통해 계속 열 수 있습니다. "Open AnyConnect(AnyConnect 열기)"를 마우스 오른쪽 버튼으로 클릭하면 동작이 변경되고 이제 시작 메뉴의 두 바로가기가 모두 AnyConnect 애플리케이션만 엽니다.

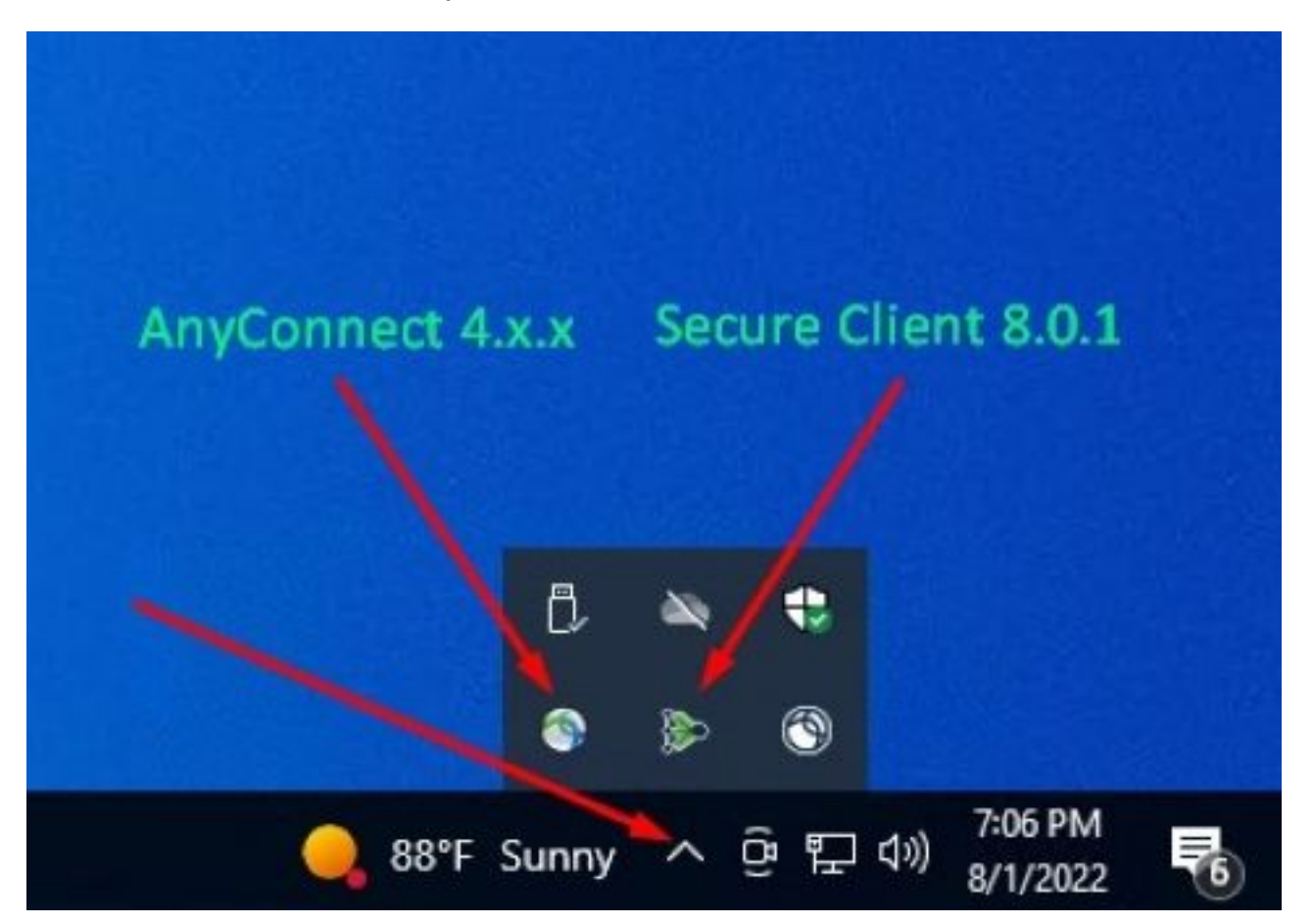

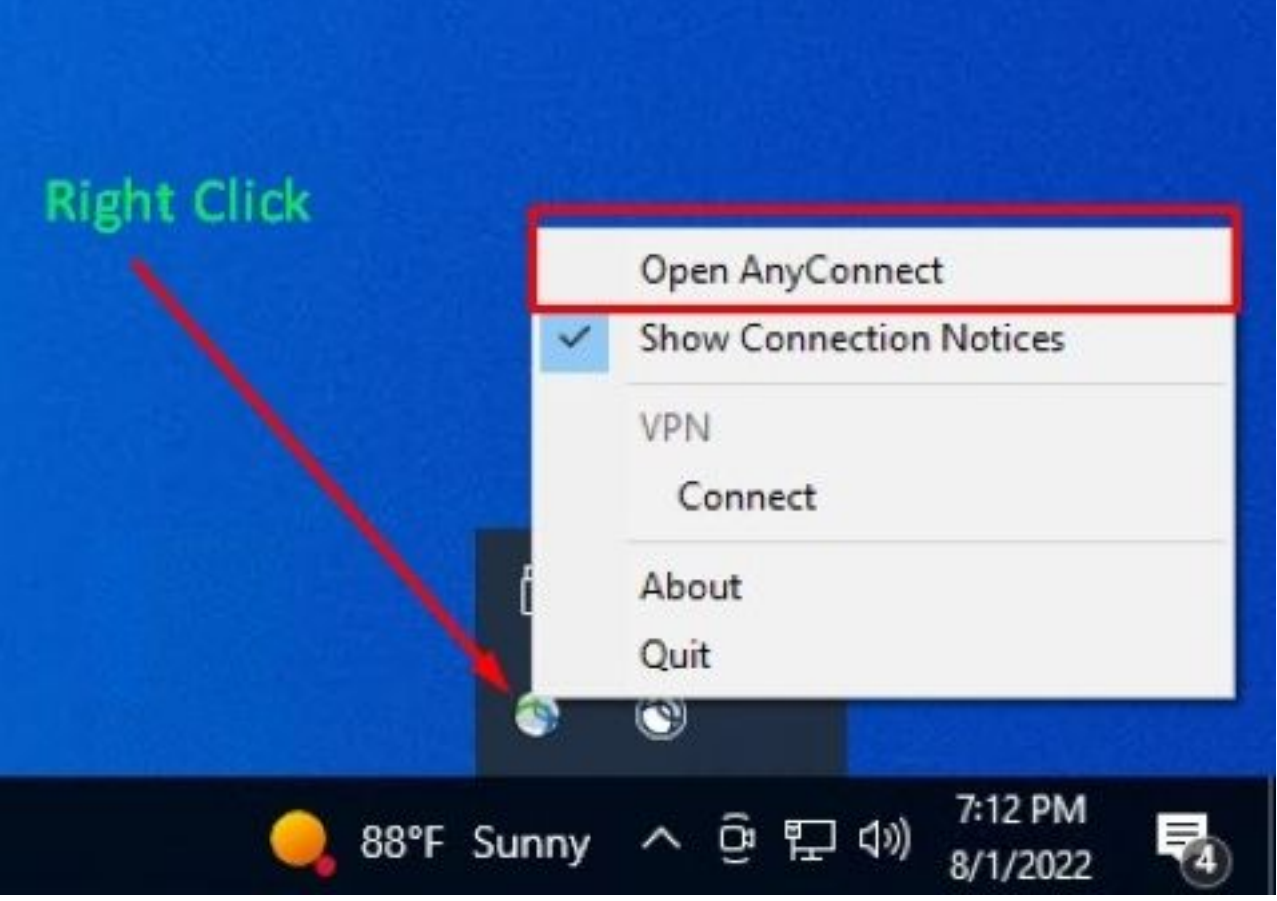

보안 클라이언트 UI가 다시 실행되지 않는 한 이 해결 방법을 사용하면 동작을 바로 가기 링크로 되 돌려 보안 엔드포인트 애플리케이션을 시작할 수 있습니다.

### 해결 방법 2:

이 릴리스에서 AnyConnect 클라이언트용 Secure Client Application Interface가 도입됨에 따라 이 문제를 근본적으로 해결할 수 있는 다른 해결 방법은 AnyConnect 클라이언트를 버전 5.x로 업그레 이드하는 것입니다.

릴리스 정보: [https://www.cisco.com/c/en/us/td/docs/security/vpn\\_client/anyconnect/Cisco-Secure-](/content/en/us/td/docs/security/vpn_client/anyconnect/Cisco-Secure-Client-5/release/notes/release-notes-cisco-secure-client-5-0.html)[Client-5/release/notes/release-notes-cisco-secure-client-5-0.html](/content/en/us/td/docs/security/vpn_client/anyconnect/Cisco-Secure-Client-5/release/notes/release-notes-cisco-secure-client-5-0.html)

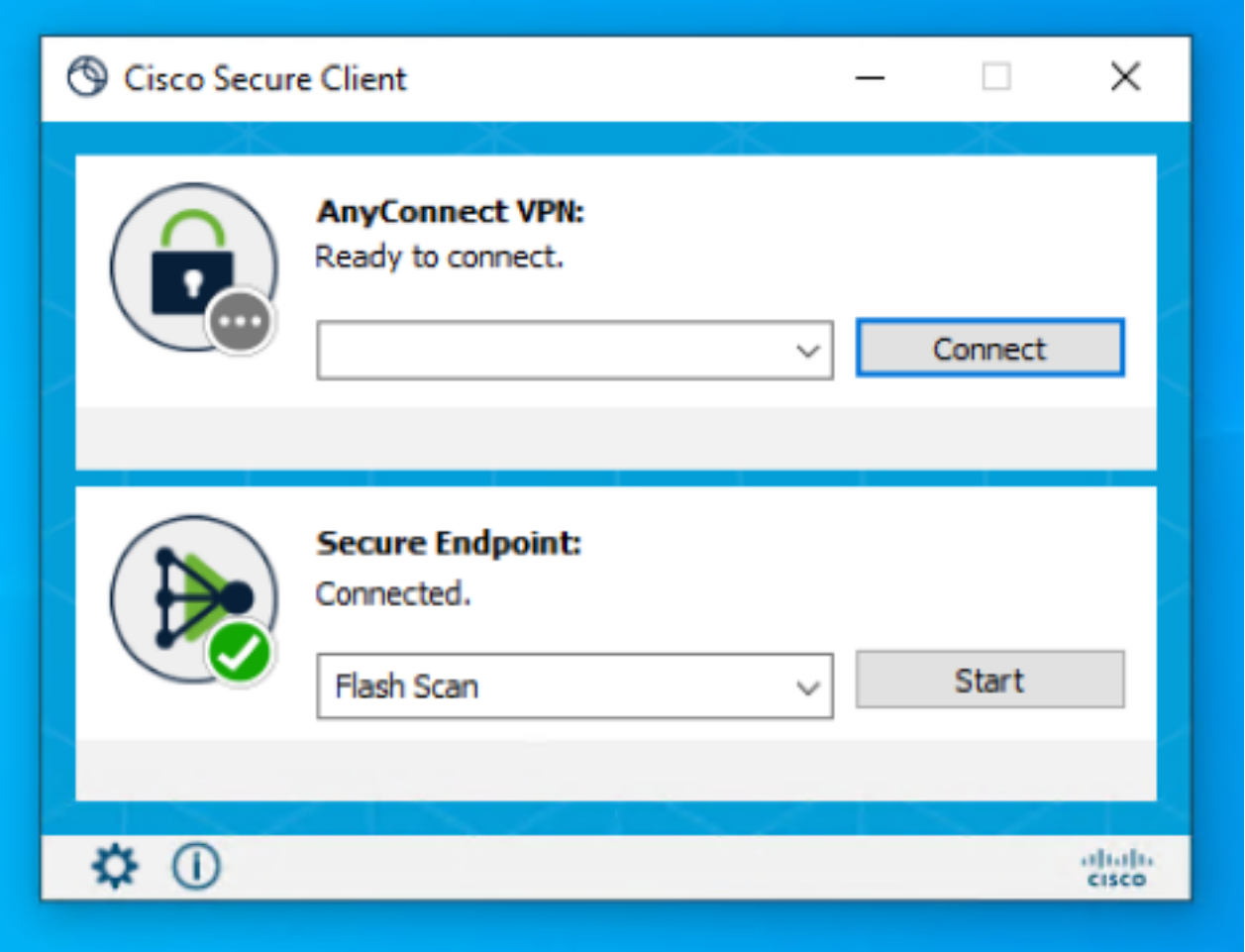

참고: 업그레이드를 계획하기 전에 Secure Client 5.x 릴리스의 모든 변경 사항 및 호환성 정보 를 검토하는 것이 좋습니다